## National Securities Depository Ltd.

## Participant Interface Circular

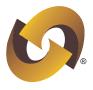

Circular No.: NSDL/POLICY/2009/0087 Date: September 22, 2009

Sub: Launch of DIRECT (Direct Ideas REgistration of Client account) at NSDL upon activation of Client accounts

As Participants are aware, NSDL's common internet facility called *IDeAS* facilitates demat account holders to view latest balances alongwith the value based on the previous day closing price and transactions that have taken place during last 30 days in the depository accounts. *IDeAS* also features the facility of downloading, printing and viewing digitally signed monthly transaction statements for previous 12 months.

**IDeAS** facility has now been enhanced wherein depository accounts activated with effect from September 24, 2009 under the Individual category *i.e.* Resident-Ordinary, Resident-HUF, NRI-Repatriable, NRI-Non Repatriable and Foreign National-FN will be directly registered at NSDL for the **IDeAS** facility. Salient features of DIRECT are as follows:

- (i) NSDL will register the Client for *IDeAS* facility provided email address of the sole holder or at least one of the account holder in case of joint accounts is captured in the DPM System.
- (ii) Participants are requested to take due care at the time of capturing email address of the account holder(s) in the DPM System, that is provided by the Client.
- (iii) The User ID and password will be sent to the Sole Holder's / First Holder's (in case of joint accounts) email address (that is captured in the DPM System) within a week of activation of the depository account. In case the email address of the first holder is not available, then User ID and password will be sent to the second or third holder, as the case may be, whose email address is captured in the DPM System.
- (iv) The User ID and password sent to the account holder will be in a password protected 'PDF' file. Logic for opening the 'PDF' file will be communicated to Clients in the email. Process for login to *IDeAS* Website by the account holder after receiving 'PDF' file from NSDL is given in seriatim:

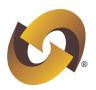

a) Account holder will login to the *IDeAS* website (<a href="https://ideas.ideas.nsdl.com">https://ideas.ideas.nsdl.com</a>) with the requisite User ID and password (provided in the 'PDF' file).

b) The website will display the terms and conditions.

c) After the account holder has given his/her confirmation to the terms and conditions, the system will force the account holder to change the password.

d) After the account holder has successfully changed the password, he/she will get the access to the *IDeAS* website.

e) In case the account holder does not login to *IDeAS* within 60 days of sending of the email, the User ID of the account holder will be de-registered. Account holder in such case will have to then opt for usual method for *IDeAS* registration [*Ref.:* Circular No. NSDL/POLICY/2007/0059 dated October 5, 2007].

For further information / clarification, Participants are requested to contact Mr. Sandeep Kumar Tel: (022) 2499 4361 (email: <a href="mailto:sandeepk@nsdl.co.in">sandeepk@nsdl.co.in</a>) / Mr. Rahul Gupta Tel: (022) 2499 4372 (email: <a href="mailto:rahulg@nsdl.co.in">rahulg@nsdl.co.in</a>) / Mr. Narayan Venkat Tel: (022) 2499 4479 (email: <a href="mailto:narayanv@nsdl.co.in">narayanv@nsdl.co.in</a>).

For and on behalf of **National Securities Depository Limited** 

Samar Banwat Vice President